### QoS sur CEM sur MWR 2941

## **Contenu**

**Introduction** Conditions préalables Conditions requises **Configuration** Diagramme du réseau **Configurations Vérification** Discussions connexes de la communauté d'assistance Cisco

## **Introduction**

Ce document fournit une vue d'ensemble de la configuration QoS pour le trafic CEM sur les périphériques MWR2941

CEM fournit un pont entre un réseau de multiplexage temporel (TDM) et un réseau de paquets, tel que MPLS (Multiprotocol Label Switching). Le routeur encapsule les données TDM dans des paquets MPLS et les envoie via un pseudo-câble CEM au routeur de périphérie du fournisseur distant (PE), fonctionnant ainsi comme une liaison de communication physique sur le réseau de paquets.

Note: Vous pouvez cliquer [ici](http://www.cisco.com/c/fr_ca/support/docs/wan/tdm/115921-ceop-satop-00.html) pour en savoir plus sur le travail du CEM.

# Conditions préalables

### Conditions requises

Avant de configurer la QoS, procédez comme suit :

- 1. Configurez un ou plusieurs groupes CEM sur le port. Chaque groupe CEM représente un ensemble de tranches de temps du circuit TDM relié au port. Lorsque vous configurez un groupe CEM sur le port, le routeur crée une interface qui a le même numéro de logement/sous-logement/port que le port (par exemple, cem 0/1/0).
- 2. Configurez un pseudo-câble pour chaque groupe CEM. Le routeur mappe les données des créneaux horaires de chaque groupe à son pseudo-câble et envoie les données sur le réseau MPLS au routeur PE distant. Utilisez xconnect commande avec encap mpls pour créer un pseudo-fil pour chaque groupe CEM.

Remarque: Les étapes de configuration de CEM sont incluses [ici.](http://www.cisco.com/c/fr_ca/td/docs/wireless/mwr_2941_dc/software_config/guide/2941_Config/RANOcfg.html#pgfId-1445818)

## **Configuration**

La configuration de la QoS pour le trafic CEM est différente sur le routeur DC MWR 2941 par

rapport au routeur ASR901. Le MWR2941 ne prend pas en charge la qualité de service sur l'interface CEM ou le groupe CEM alors que la qualité de service en entrée sur le groupe CEM est prise en charge sur les routeurs de la gamme ASR901.

Cette plate-forme ne prend pas en charge la configuration de la carte de stratégie sous l'interface CEM. En outre, la « priority-list » en mode de configuration globale n'est pas prise en charge.

Nous devons donc définir les bits expérimentaux MPLS pour le trafic CEM via la pseudowire-class ci-dessous. Ces bits expérimentaux MPLS sont mappés aux bits COS VLAN de couche 2, qui à leur tour correspondent au groupe QoS. Le groupe QoS peut ensuite être utilisé pour classer le trafic sur l'interface de sortie.

#### Diagramme du réseau

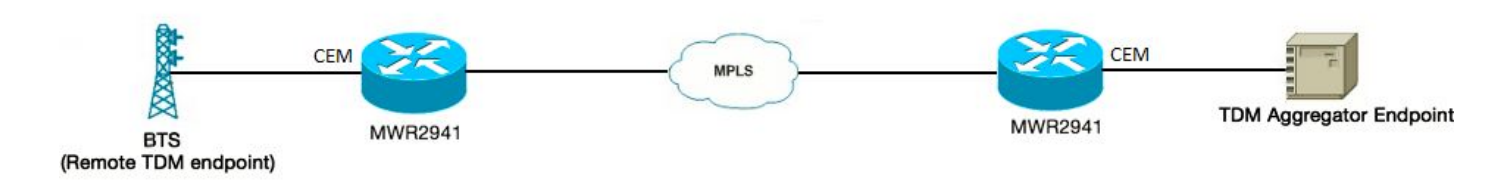

### **Configurations**

Voici la configuration :

switch l2trust — Ceci doit être activé pour exécuter les bits EXP MPLS internes — bits COS VLAN — mappage de groupe QoS

!

classe pseudowire CLASSABC

encapsulation mpls

mpls expérimental 5

!

interface CEM0/0

no ip address

cem 0

taille de charge utile 512

xconnect 10.1.2.253 CLASSABC classe 100 pw

!

La carte de stratégie peut être configurée comme suit :

```
class-map match-any cem-cos-5
```
match qos-group 5

```
!
```
policy-map priority\_qos\_group5

classe cem-cos-5

pourcentage de priorité 5

```
!
```
policy-map shape\_to\_20MB\_with\_CEM\_priority

class class-default

moyenne de forme 2000000

service-policy priority\_qos\_group5

!

Cette stratégie peut maintenant être appliquée sous l'interface à partir de laquelle le trafic CEM quittera le routeur. Il s'agit également de l'interface MPLS activée sur le routeur qui se rend au FAI

interface GigabitEthernet0/3

service-policy output shape to 20MB with CEM priority

!

Il est connu que la plate-forme MWR2941 est limitée par le fait que les politiques QoS de sortie sur l'interface GigabitEthernet ne prennent pas en charge les statistiques. Puisque les statistiques QOS de sortie ne sont pas prises en charge, une façon de vérifier notre configuration est d'envoyer un flux de trafic distinct avec une autre valeur COS/DSCP en regard du trafic CEM, de modeler le trafic et ensuite nous pouvons observer que le trafic CEM obtiendra une priorité plus élevée et sera abandonné plus tard lorsque le trafic total dépasse le débit en forme.

Note: Pour QOS de sortie, le périphérique MWR2941 ne prend en charge aucune comptabilité/statistique de sortie. La même limitation est documentée [ici](http://www.cisco.com/c/fr_ca/td/docs/wireless/mwr_2941_dc/software_config/guide/3_3/2941_33_Config_Guide/QoS.html#wp1053120).

### Vérification

RouterA#sh policy-map int gig 0/3

GigabitEthernet0/0

Résultat de la stratégie de service : shape\_to\_20MB\_with\_CEM\_priority

Class-map : class-default (match-any)

4994 paquets, 2567291 octets

Taux offert de 30 secondes 5 000 bits/s, taux de chute 000 bits/s

Correspondance : tous les modèles

Mise en file d'attente

limite de file d'attente de 64 paquets

(profondeur de file d'attente/nombre total de pertes/aucune perte de tampon) 0/0/0

(sortie pkts/octets) 4994/2567291

shape (moyenne) cir 20000000, bc 80000, be 80000

taux de forme cible 2000000

Stratégie de service : prioriser gos\_group5

statistiques de file d'attente pour toutes les classes de priorité :

Mise en file d'attente

limite de file d'attente de 64 paquets

(profondeur de file d'attente/nombre total de pertes/aucune perte de tampon) 0/0/0

(sortie pkts/octets) 0/0

Class-map : cem-cos-5 (match-any)

 0 paquets, 0 octet — En raison de la limitation connue, il n'existe aucune statistique pour le trafic CEM avec EXP 5

Taux offert de 30 secondes 000 bits/s, taux de chute 000 bits/s

Correspondance : qos-group 5

Priorité : 5 % (1 000 kbits/s), octets de rafale 25 000, b/w dépassant les pertes : 0

Class-map : class-default (match-any)

4994 paquets, 2567291 octets

Taux offert de 30 secondes 5 000 bits/s, taux de chute 000 bits/s

Correspondance : tous les modèles

limite de file d'attente de 64 paquets

(profondeur de file d'attente/nombre total de pertes/aucune perte de tampon) 0/0/0

(sortie pkts/octets) 4994/2567291